PIAAC - Numeracy Scale

| Cutscore | Descriptor |
|----------|------------|
| 376      | Level 5    |
| 326      | Level 4    |
| 276      | Level 3    |
| 226      | Level 2    |
| 176      | Level 1    |

PIAAC - Problem Solving in Technology Rich Environments Scale

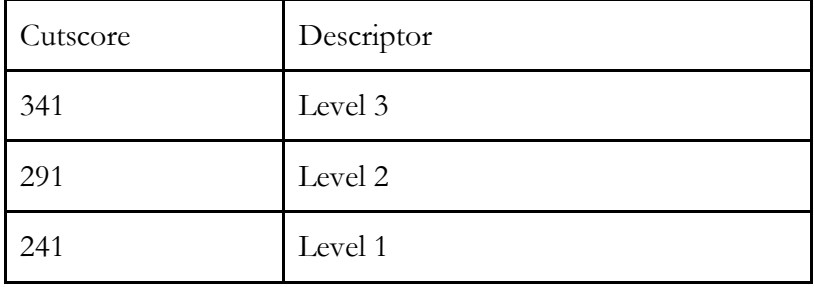

## **Appendix C: Creating Contrast Coding with the IDB Analyzer when running Linear Regression**

The IDB Analyzer now gives the user the option to create and use contrast coded variables in a linear regression analysis. Use of contrast coding can be very useful for calculating differences between group means, and their corresponding standard errors.

When a variable is classified as categorical for the purpose of a linear regression analysis, it will be either dummy or effect contrast coded. For each variable classified as categorical you will need to specify the number of categories and the reference category. Reference categories are selected by sort order of the values for the variable. For example if a variable has the following 3 categories: "1", "3", and "5", and you choose 2 as the reference category, those with a value of "3" will constitute this reference group.

The program will automatically create a dummy or effect coded variable for each of the nonreference categories. It will use the original variable name, plus a "D" or "E" followed by the category represented by the variable. For example, if you specify to effect code a 5 category variable called ASBE, and use the 3<sup>rd</sup> category as the reference category, the program will create the following variables: ASBE\_E1, ASBE\_E2, ASBE\_E4 and ASBE\_E5, and will use these in the analysis. If you specify to dummy code a 3 category variable called ASBD, and use the 1<sup>st</sup> category as the reference category, the program will create the following variables: ASBD\_D2 and ASBD\_D3, and will use these in the analysis.